# (W) Axelvox

# **Компактная MIDI клавиатура Key49j**

**Руководство пользователя**

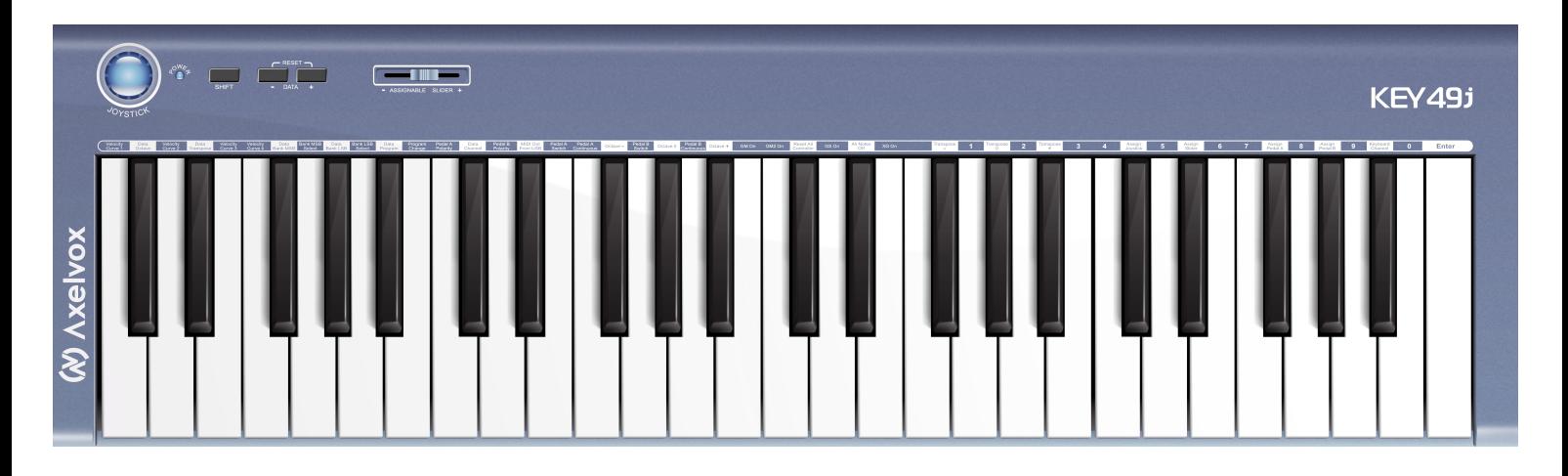

**Модель: Key49j** 

Благодарим вас за выбор Axelvox Kev49i - компактной MIDI-клавиатуры Пожалуйста, внимательно ознакомьтесь со всеми инструкциями представленными в этом руководстве.

#### Комплект поставки

Пожалуйста, проверьте наличие все пункты, входящие в комплект поставки:

- Ультра-тонкая MIDI-клавиатура 1 шт
- USB-кабель 1 шт
- Руководство пользователя 1 шт

## Важная информация

#### Внимание!

Данный продукт может питаться по шине-USB, или от внешнего адаптера (в комплект не входит). Не подключайте ланный продукт  $\mathsf{K}$ каким-либо источникам питания, кроме указанных в этом руководстве, или рекомендованных на сайте производителя.

оставляйте в неудобном He. клавиатуру И неустойчивом положении, избегайте её падения в результате натяжения проводов.

Не подключайте клавиатуру к USB-разветвителям (USB-HUB). Применение USB-удлинителя также не рекомендуется, но если всё таки вам необходимо использовать удлинитель, убедитесь, что его длина превышает максимально допустимую, для  $HP$ обеспечения полноценного питания клавиатуры. Также важно быть уверенным в качестве USBудлинителей и кабелей используемых вместо тех, что входят в комплект.

Этот продукт должен быть использован только с компонентами рекомендованными производителем. При использовании каких-любых других компонентов, пожалуйста, соблюдайте все нормы безопасности. маркировки и инструкции, которыми сопровождаются соответствующие аксессуары.

Этот продукт является частью систем для работы со звуком, и поэтому мы рекомендуем также придерживаться общих правил безопасности: старайтесь избегать продолжительной работы при высоком уровне громкости акустических систем или наушников. Это может привести к ухудшению и потере слуха!

#### питания (если используется) из розетки, а также кабель USB. Для очистки от загрязнения используйте мягкую и сухую ткань. Не используйте бензин, спирт, ацетон и другие органические растворители, жидкие чистящие

средства, спрей или влажную ткань.

Перед чисткой прибора, всегда отключайте адаптер

Не используйте прибор в местах повышенной влажности воздуха, и в непосредственной близости источниками влаги.

Не устанавливайте прибор вблизи радиаторов отопительной системы, различных нагревательных приборов, а также не оставляйте надолго под воздействием прямых солнечных лучей.

пытайтесь самостоятельно  $H\Omega$ разобрать  $\mathbf{M}$ отремонтировать прибор в случае его поломки. Всегда обращайтесь в подобных случаях  $\mathbf{k}$ специалистам авторизованного сервисного центра.

Гарантия производителя не распространяется на приборы, которые вышли из строя в результате некорректных действий пользователя. Если вы не знаете как должна работать та или иная функция, попытайтесь вначале найти ответы в этом руководстве или (если специфика выходит за рамки этого руководства), проконсультируйтесь в службе технической поддержки компании, продавшей вам это устройство.

#### Технические характеристики могут изменяться:

Информация, содержащаяся в данном руководстве, считается актуальной на момент выхода в печать. Однако, производитель оставляет за собой право изменять или модифицировать любую из спецификаций без предварительного уведомления или обязательств по обновлению существующих приборов.

#### Особенности Кеу49ј

- Ультра-тонкая, компактная клавиатура полного действия, диапазон 49 клавиш, чувствительных к скорости нажатия.
- Назначаемые фейдеры, джойстик, разъемы для подключения педали и другие функциональные кнопки.
- Встроенный USB MIDI-интерфейс, совместимый с Windows XP / Vista и Mac OS X

## 1. Внешний вид и элементы управления

#### **1.1 Передняя панель**

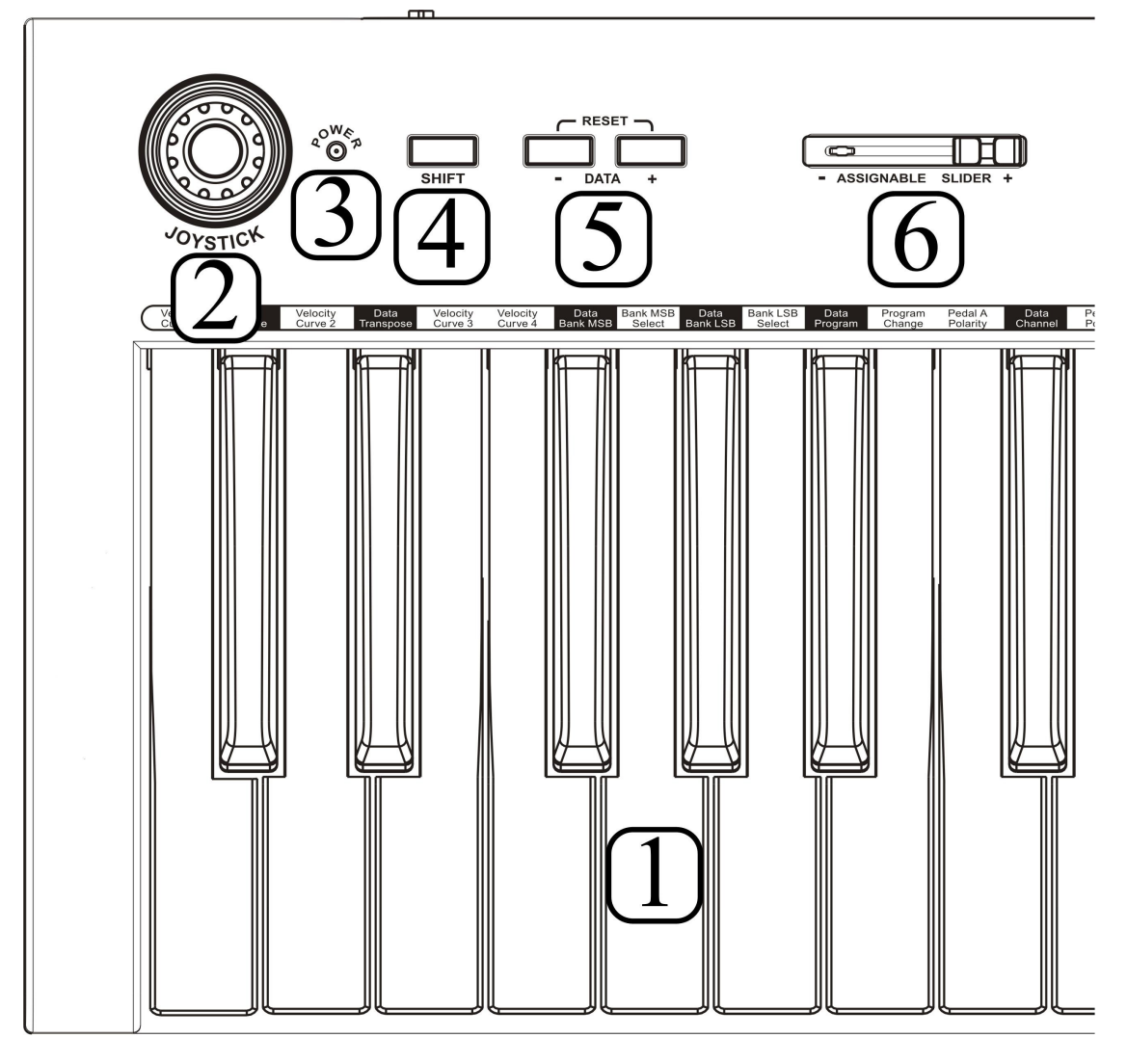

#### 1. КЛАВИАТУРА

49 клавиш, чувствительных к скорости нажатия.

#### 2. ДЖОЙСТИК

Когда вы отпустите рычаг джойстика, он автоматически вернется в центральную позицию. Джойстик является элементом управления для контроля высоты тона и/или модуляции.

#### 3. Индикатор питания

Это стандартный светодиодный индикатор питания.

#### 4. кнопка SHIFT

Кнопка SHIFT используется вместе с другими элементами управления, если вам необходимо получить доступ к дополнительным функциям.

#### 5. Кнопки DATA

Кнопки DATA являются назначаемыми. По умолчанию они используются для сдвига по октавам, или для транспонирования по полутонам.

#### 6. Назначаемый слайдер

По умолчанию, назначаемый слайдер используется для регулировки громкости (назначен параметр Volume).

#### 1.2 Задняя панель

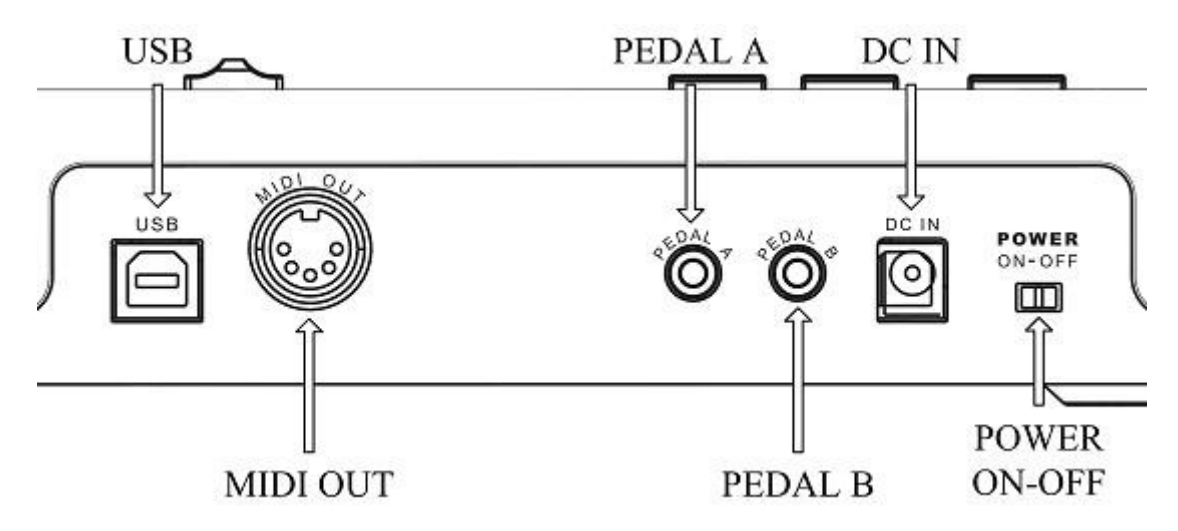

Порт USB: обеспечивает связь с компьютером для передачи MIDI-данных, а также через него осуществляется питание клавиатуры.

MIDI OUT: Стандартный порт MIDI-выхода с разъемом 5-DIN.

PEDAL A: Этот разъем (Jack 1/8' TRS) может быть использован для подключения педали управления параметрами стандартных MIDI-контроллеров - громкости (volume) или продолжительности удержания ноты (sustain).

PEDAL B: Этот разъем (Jack 1/8' TRS) также может быть использован для подключения педали управления параметрами стандартных MIDI-контроллеров - громкости (volume) или продолжительности удержания ноты (sustain).

DC IN (порт для AC-адаптера): При необходимости подключите сюда адаптер переменного тока.

POWER ON-OFF переключатель: Используйте его, чтобы включить или выключить инструмент.

## 2. Руководство по инсталляции

#### **2.1 Питание**

#### **Использование питания через USB:**

Убедитесь, что переключатель питания находится в положении OFF (выключен). Подключите продукт к компьютеру USB-кабелем, входящим в комплект.

#### **Использование дополнительного адаптера переменного тока:**

1. Убедитесь, что переключатель питания находится в положении OFF (выключен).

2. Подключите адаптер питания (приобретается отдельно) к порту POWER IN на задней панели.

3. Убедитесь, что требования указанные на AC-адаптере соответствуют вашей сети переменного тока, а затем подключите адаптер к розетке питания.

Требования к параметрам адаптера переменного тока, в различных странах могут отличаться. Если вы возьмете с собой клавиатуру в заграничную поездку, пожалуйста, убедитесь, что адаптер переменного тока совместим с местной сетью электропитания. Если вы не уверены в соответствии адаптера, то перед включением его в сеть лучше проконсультируйтесь с квалифицированным местным инженером-электриком.

#### **2.2 Порядок включения**

Если ваш Key49j является частью большого звукозаписывающего комплекса, установите все уровни громкости на минимальные значения, и включайте все приборы в следующем порядке: вначале устройства MIDI Master ("ведущие" – те, что посылают MIDI-данные), затем устройства MIDI-Slave ("ведомые" - те, что получают MIDIданные) и наконец - аудио-устройства (микшер, усилитель, колонки). Если следовать этому порядку, все сигналы (MIDI и аудио) пройдут должным образом от начала до конца, без каких-либо неприятных щелчков и сбоев. Корректное выключение осуществляется в обратном порядке (вначале аудио-устройства, а затем MIDI).

## 3. Соединение

Перед тем, как осуществить подключение, пожалуйста, выключите питание на все устройствах, чтобы избежать возможных повреждений.

На следующей иллюстрации показано, как правильно скоммутировать приборы:

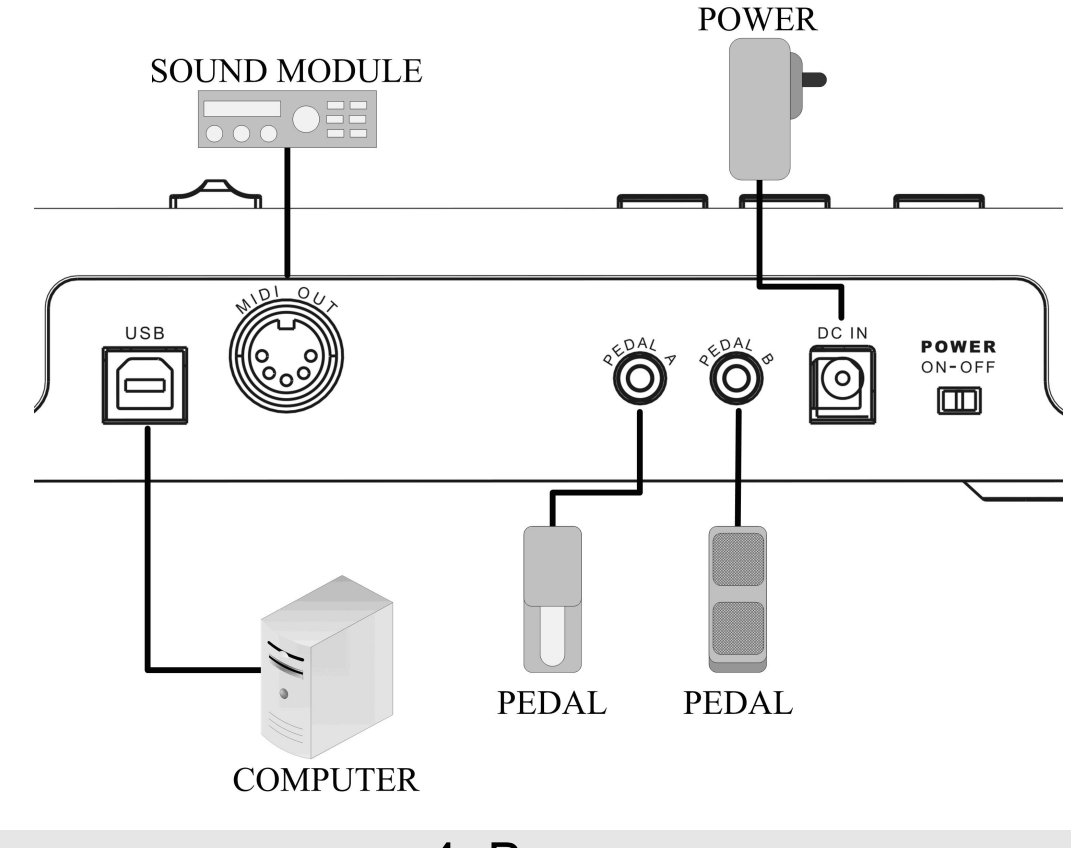

## 4. Включение

#### 4.1 Включение в нормальный режим работы

Установите выключатель питания на задней панели в положение ON, чтобы включить клавиатуру По умолчанию, Key49j настроен на работу с Windows XP / Mac OSX.

Чтобы настроить клавиатуру на работу с Windows Vista, пожалуйста, нажмите на джойстик и удерживайте его нажатом центральном положении до тех пор пока световой индикатор под кнопкой DATA не загорится 5 раз подряд. Чтобы обратно настроить на работу с Windows XP / Мас OSX снова выполните вышеописанную операцию с джойстиком, но теперь 5 раз должен загореться индикатор кнопки SHIFT.

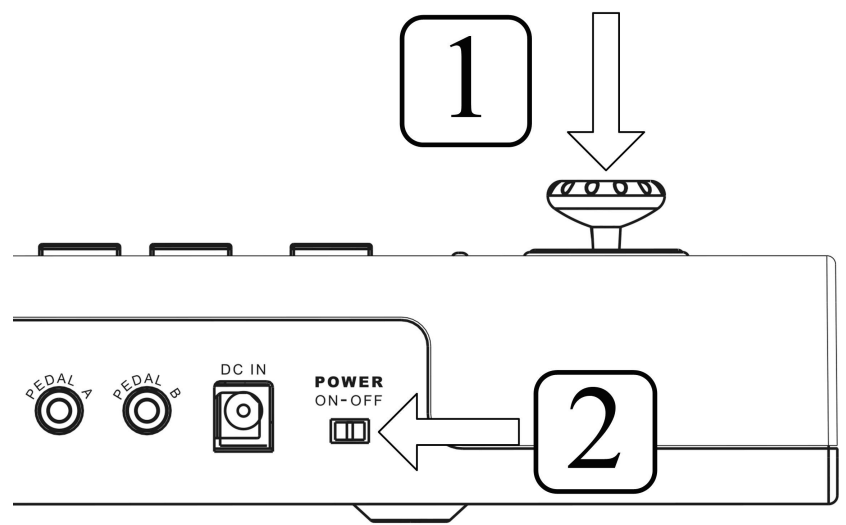

!!! ПРИМЕЧАНИЕ: В приборах с последней версией прошивки, поддерживающей все совместимые операционные системы, эта функция заблокирована, и вам не потребуется переключаться между разными режимами, чтобы добиться совместимости с WindowsXP, Windows Vista или Mac OSX !!!

#### **4.2 Установка драйверов**

После того, как вы соедините Key49j c портом USB и включите питание, ваш компьютер обнаружит новое устройство и автоматически установит драйвер.

Клавиатура Key49j относится к классу стандартных устройств "plug and play" в среде Windows XP / Vista или Mac OSX, и не требует установки каких-либо специализированных драйверов.

После завершения установки, этот продукт будет обозначен в списке устройств, как "USB Audio Device". Этот стандартный драйвер MIDI предоставляет музыкальным приложениям порты USB 1 IN и USB 1 OUT.

*В некоторых случаях может потребоваться перезагрузка компьютера после установки драйвера. Пожалуйста, следуйте инструкциям на экране.*

#### **4.3 Включение с инициализацией**

Если нажать и удерживать обе кнопки **[-DATA]** и **[DATA +]** во время включения, запустится процесс инициализации, и затем клавиатура снова вернется в нормальный режим.

Процесс инициализации сбрасывает все пользовательские настройки, пожалуйста, будьте внимательны!

## 5. Основные функции

#### **5.1 Регулировка громкости**

Вы можете использовать слайдер, для отправки сообщения контроллера Volume - CC # 7 для регулировки громкости исполняемой MIDI-партии.

Вы можете изменить функцию слайдера, назначив на него другой вид сообщения MIDI. (6.2)

#### **5.2 Транспонирование и октавный сдвиг**

#### **Октавный сдвиг:**

По умолчанию, вы можете использовать кропки **[- DATA +]** чтобы смещать диапазон на октаву вниз или вверх. Когда осуществляется смещение, соответствующий индикатор кнопки будет подсвечиваться.

Нажмите одновременно обе кнопки, чтобы сбросить смещение к значению 00, и индикатор погаснет.

*Вы можете использовать назначать на кнопки [- DATA +] и другие функции клавиатуры, например такие как - Data Transpose, Data Bank MSB, Data Bank LSB, Data Program, Data Channel.*

#### **Транспонирование:**

Нажмите и удерживайте клавишу SHIFT при использовании кнопок **[- DATA +]**, и это позволит вам транспонировать диапазон клавиатуры по полутонам.

Когда вы измените значение, соответствующие индикаторы кнопок будут медленно мигать.

Транспонирование осуществляется в диапазоне -12 ~ 00 ~ 12 полутонов. Удерживая SHIFT, нажмите

одновременно обе кнопки **[– DATA +]**, чтобы вернуть значение к 00, и индикатор погаснет.

Когда оба параметра (октавый сдвиг и транспонирование) будут изменены в одном направлении, индикатор под соответствующей кнопкой будет мигать быстро.

*Вы также можете использовать клавиатурные функции Data Octave и Data Transpose для установки нужных значений.*

#### **Диапазоны клавиатуры, установленные по умолчанию показаны на иллюстрации:**

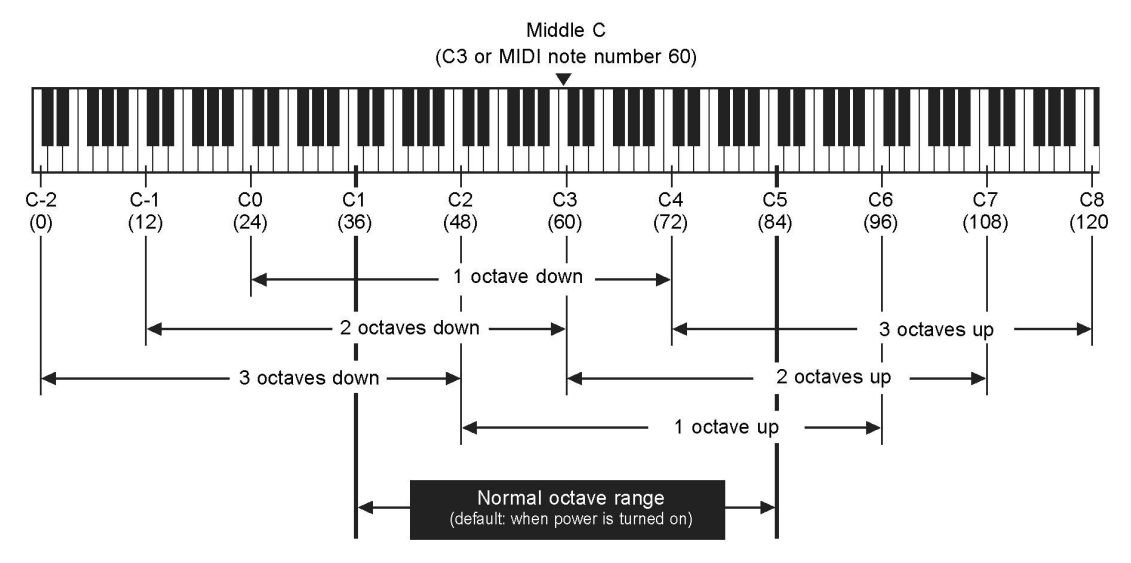

#### **5.3 Работа с джойстиком**

Переместите джойстик влево / вправо, чтобы отправить сообщение Pitchbend (сдвиг высоты тона). Переместите джойстик вверх, чтобы отправить сообщение CC # 1 (модуляция). Переместите джойстик вниз, чтобы отправить сообщение AFTER TOUCH. *Вы можете использовать команду ASSIGN JOYSTICK чтобы назначить на джойстик управление другими MIDI*

*параметрами. (6.1).*

#### **5.4 Педаль**

Клавиатура имеет два гнезда для подключения педалей, каждая из которых может быть использована для передачи сообщений контроллеров непрерывного действия СС c плавной регулировкой значений (например, педаль громкости) или педаль-"переключатель" (например, sustain-педаль).

По умолчанию, разъем PEDAL A служит для подключения sustain-педали и посылает сообщения контроллера CC # 64, со значениями 0 или 127 ("переключатель"); а разъем PEDAL B предназначен для подключения Volumeпедали для управления CC # 11, со значениями в диапазоне от 0 до127 (непрерывных данных).

Чтобы изменить тип педали или её полярность, пожалуйста, воспользуйтесь функцией "system settings" (системные настройки) (7.2-7.3).

*Вы можете выбрать MIDI данные, которые будут отправляться педалями, используя команду PEDAL ASSIGN (6,3).*

#### **5.5 Выбор голоса**

#### **5.5.1 Выбор банка MSB (Bank Select MSB)**

Операция: [SHIFT] --> G1 (Bank MSB Select) --> Установить значения --> ENTER

Отправлено MIDI сообщение: CC # 0 + CC # 32 + Program

Значение по умолчанию: 0

Диапазон значений: 0-127

*В приведенной выше операции необходимо выполнить следующие действия: нажмите кнопку SHIFT, при этом должен загореться индикатор кнопки; затем нажмите клавишу G1 с пометкой Bank MSB Select; Введите необходимые значения используя клавиши с цифровой маркировкой; и наконец, нажмите клавишу ENTER (крайняя справа) на клавиатуре, чтобы подтвердить ввод.*

*Перед тем, как нажать ENTER для подтверждения, вы можете снова нажать кнопку SHIFT, чтобы отменить операцию.*

*В ходе операции, ндикатор кнопки SHIFT будет сигнализировать о статусе выполнения операции: если он вспыхнет один раз, то оэто означает, что данные изменились, два раза – сигнал о том, что введенные данные находятся вне допустимого диапазона и не изменились: три раза означает подтверждение успешного выполнения, или отправку данных.*

#### **5.5.2 Выбор банка LSB (Bank Select LSB)**

Операция: [SHIFT] --> A1 (Bank LSB Select) --> Установить значения --> ENTER Отправлено MIDI-сообщение: CC # 0 + CC # 32 + Program Значение по умолчанию: 0 Диапазон значений: 0-127

#### **5.5.3 Смена программы (Program Change)**

Операция: [SHIFT] --> B1 (Program Change) --> Установить значения --> ENTER Отправлено MIDI-сообщение: CC # 0 + CC # 32 + Program Значение по умолчанию: 1 Диапазон значений: 1-128 *Вы можете закончить настройку всех трех значений нажатием ENTER для передачи данных.*

#### **5.6 Выбор канала клавиатуры (Keyboard Channel)**

Операция: [SHIFT] --> A#4 (Keyboard Channel) --> Установить значения --> ENTER Значение по умолчанию: 1 Диапазон значений: 1-16 *Параметр Keyboard Channel влияет также и на канал MIDI-джойстика, педалей и слайдера.*

#### **5.7 Сброс**

Вы можете сбросить внешнее устройство MIDI, отправив соответствующее сообщение MIDI Reset.

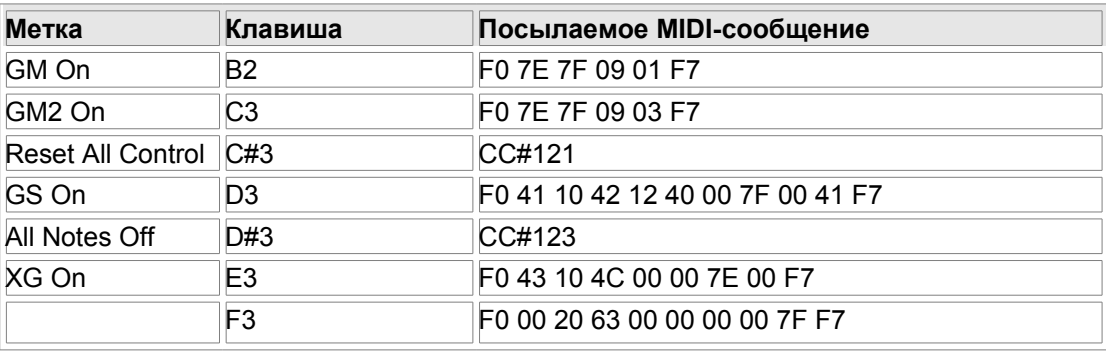

Пожалуйста, убедитесь, что ваше "ведомое" MIDI-устройство поддерживает соответствующие MIDI-reset сообщения, прежде чем использовать эту функцию.

## 6. ПЕРЕНАЗНАЧЕНИЕ

#### **6.1 Настройка Джойстика**

Операция: [SHIFT] --> C#4 (Assign Joystick) --> Установить значения --> ENTER Диапазон значений (контроллер #): 0-145

Центральное положения джойстика будет передавать значение 0, а крайная позиция - 127.

Пожалуйста, обратитесь к приложению 8,1 <список назначаемых контроллеров> за дополнительной информацией.

#### **6.2 Назначение слайдера**

Операция: [SHIFT] --> D#4 (Assign Slider) --> Установить значения --> ENTER Диапазон значений (контроллер #): 0-146

The most left position of the slider will send data 0, and the most right position will send data 127. В крайнем левом положении слайдер передает значение 0, а в самой крайней правой позиции будет передаваться значение 127.

Пожалуйста, обратитесь к приложению 8,1 <список назначаемых контроллеров> за дополнительной информацией.

#### **6.3 Назначение педали**

Назначение педали A: [SHIFT] --> F#4 (Assign Pedal A) --> Установить значения --> ENTER Назначение педали B: [SHIFT] --> G#4 (Assign Pedal B) --> Установить значения --> ENTER Диапазон значений (контроллер #): 0-163

Пожалуйста, обратитесь к приложению 8,1 <список назначаемых контроллеров> за дополнительной информацией.

Вы можете изменить полярность педали. (7,2)

#### **6.4 Назначение кнопок DATA**

Вы можете присвоить кнопкам [- ДАТА +] одну из следующих функции: Октавный сдвиг (по умолчанию): [SHIFT] --> C#1( DATA-Octave) Транспонирование: SHIFT<sup>[</sup> 000 D#1 (DATA-Transpose) Банк MSB: [SHIFT] --> F#1 (DATA-Bank MSB) Банк LSB: [SHIFT] --> G#1 (DATA-Bank LSB ) Смена программы (Program change) : [SHIFT] --> A#1 (DATA-Program) Переключение MIDI-канала: [SHIFT] --> C#2 (DATA-Channel)

## 7. Системные настройки

#### 7.1 **Velocity Curve**

Вы можете попробовать различные "кривые" скорости нажатия (Velocity Curve), чтобы найти наиболее соответствующую вашей манере исполнения и получить лучший отклик на прикосновение к клавише. Velocity Curve 1: [SHIFT] --> C1 Velocity Curve1 - (Normal) Velocity Curve 2: [SHIFT] --> D1 Velocity Curve2 (Soft) Velocity Curve 3: [SHIFT] --> E1 Velocity Curve3 (Hard) Velocity Curve 4: [SHIFT] --> F1 Velocity Curve4 (Expand)

#### **7.2 Полярность педали**

Вы можете установить полярность педали, чтобы она работала должным образом. Чтобы переключить полярность для PEDAL A: [SHIFT] --> C2 (Pedal A Polarity) Чтобы переключить полярность для PEDAL B: [SHIFT] --> D2 (Pedal B Polarity)

#### **7.3 Тип педали**

Если вы используете педали разного типа - кнопочный переключатель ("switch"), или педаль с плавной регулировкой ("continuous"), необходимо настроить разъемы PEDAL A/B на тип педалей, соответствующий тем, которые вы подключаете.

Настройка порта PEDAL A на тип "switch": [SHIFT] --> E2 (Pedal A Switch) Настройка порта PEDAL A на тип "continuous": [SHIFT] --> F2 (Pedal A Continuous) Настройка порта PEDAL B на тип "switch": [SHIFT] --> G2 (Pedal B Switch) Настройка порта PEDAL B на тип "continuous": [SHIFT] --> A2 (Pedal B Continuous)

#### **7.4 Вывод данных USB через MIDI Out**

Данные, передаваемые на внешний инструмент с MIDI- выхода, могут направляться либо непосредственно с клавиатуры, либо из компьютера по USB Out. Операция: [SHIFT] --> D#2 (MIDI Out From USB) *Пожалуйста, обратитесь к дополнению 8,4 <MIDI маршрутизация>.*

# 8. Дополнение

## **8.1 Список назначаемых контроллеров**

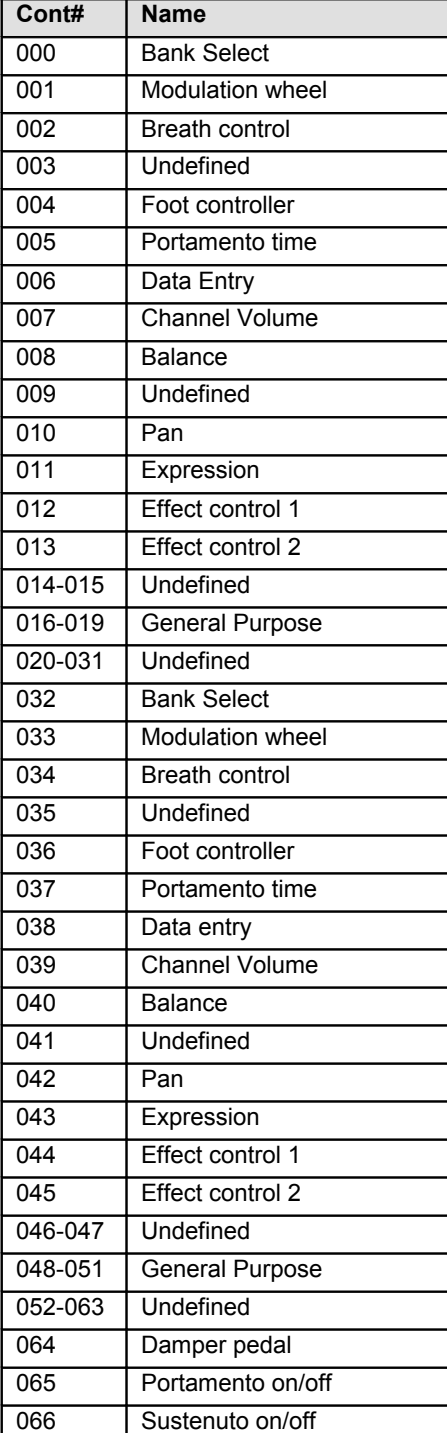

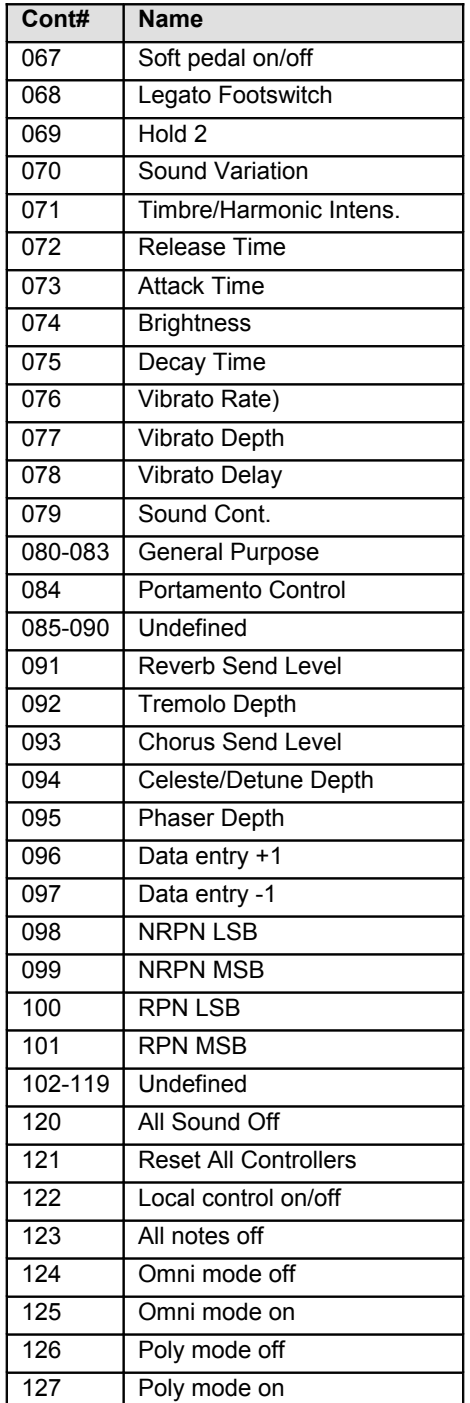

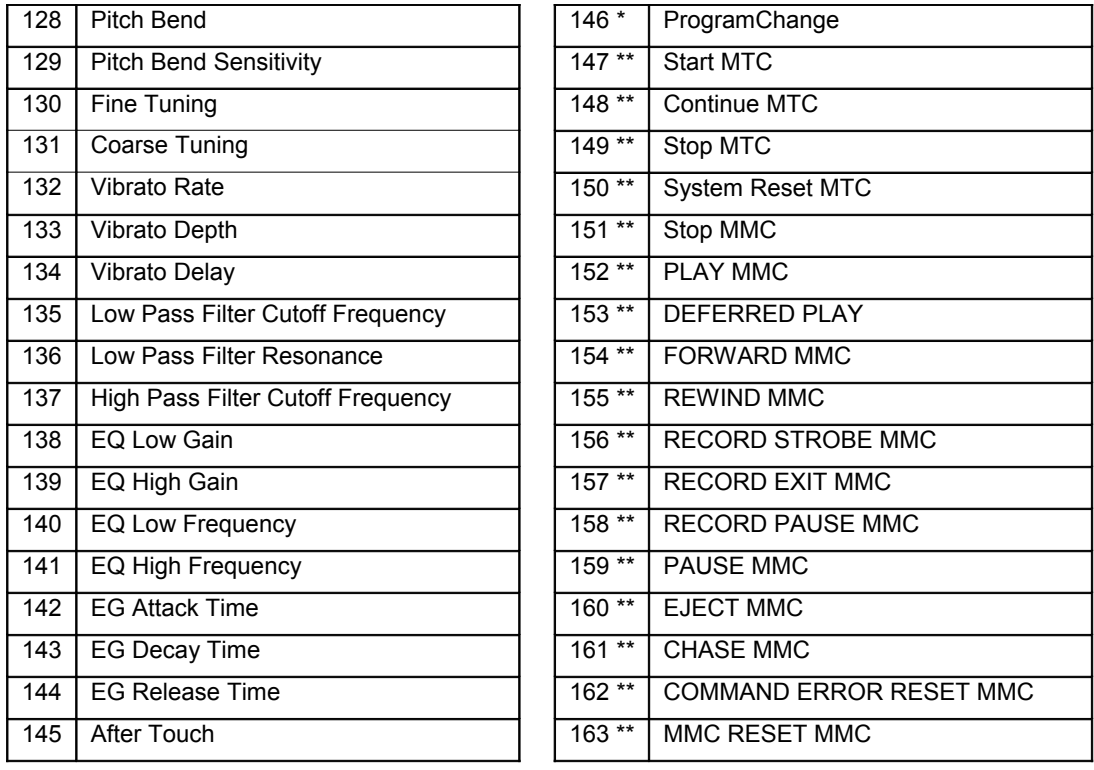

\* Эти контроллеры не могут быть назначены на джойстик.

\*\* Эти контроллеры не могут быть назначены на джойстик или слайдер.

#### **8.2 Список GM-голосов**

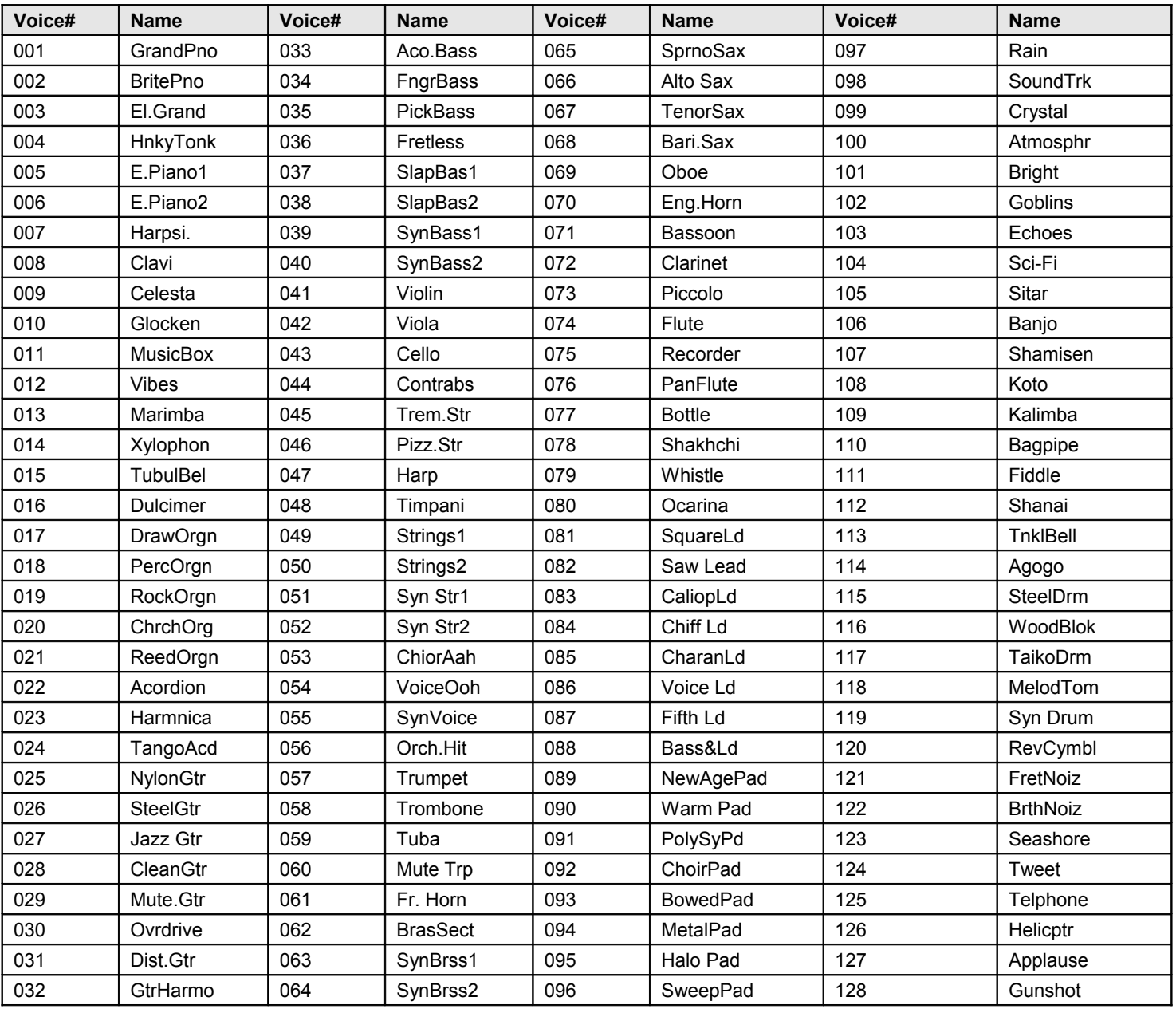

#### **8.3 Диаграммы "кривых" скорости нажатии (Velocity curve)**

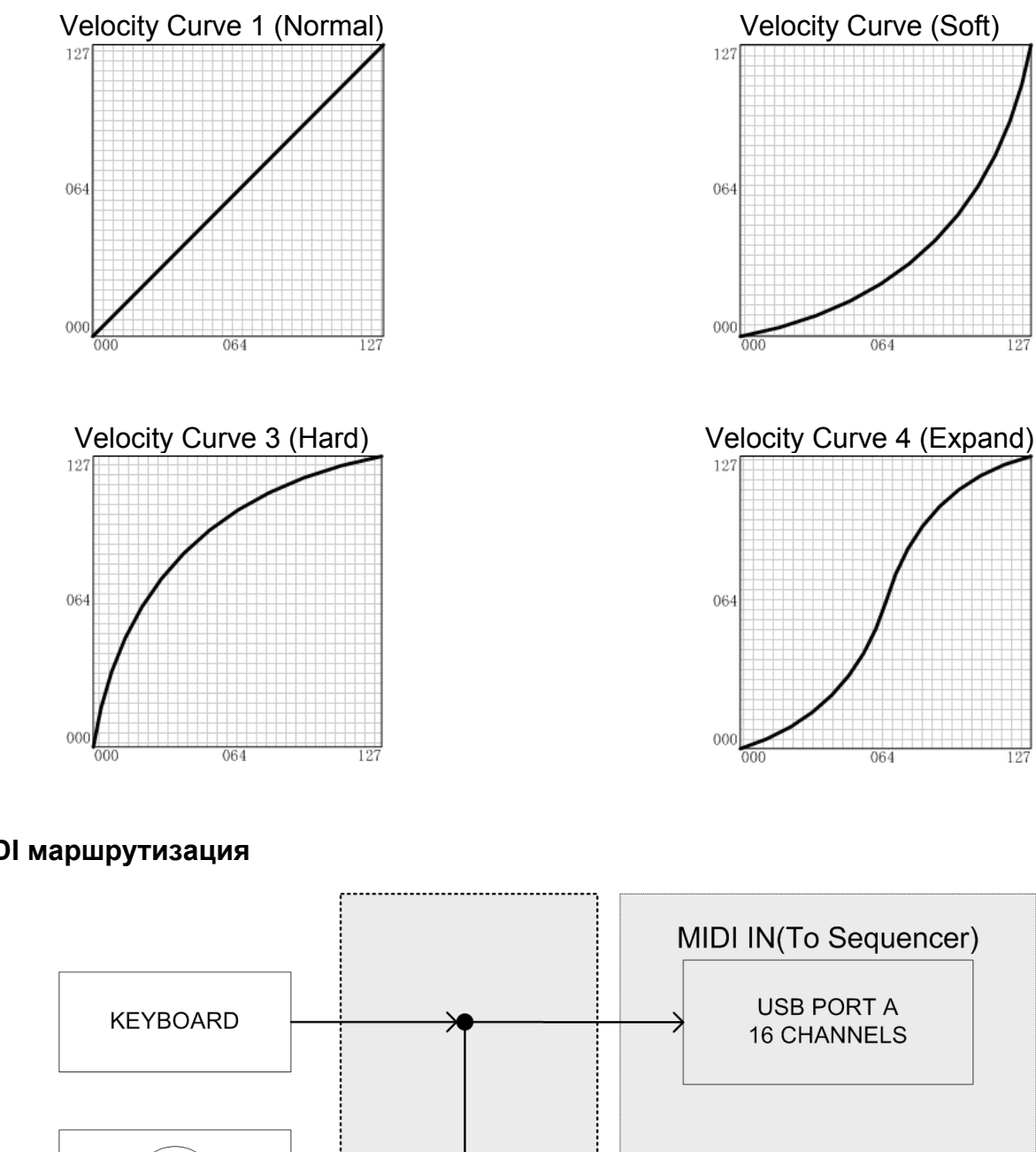

#### **8.4 MIDI маршрутизация**

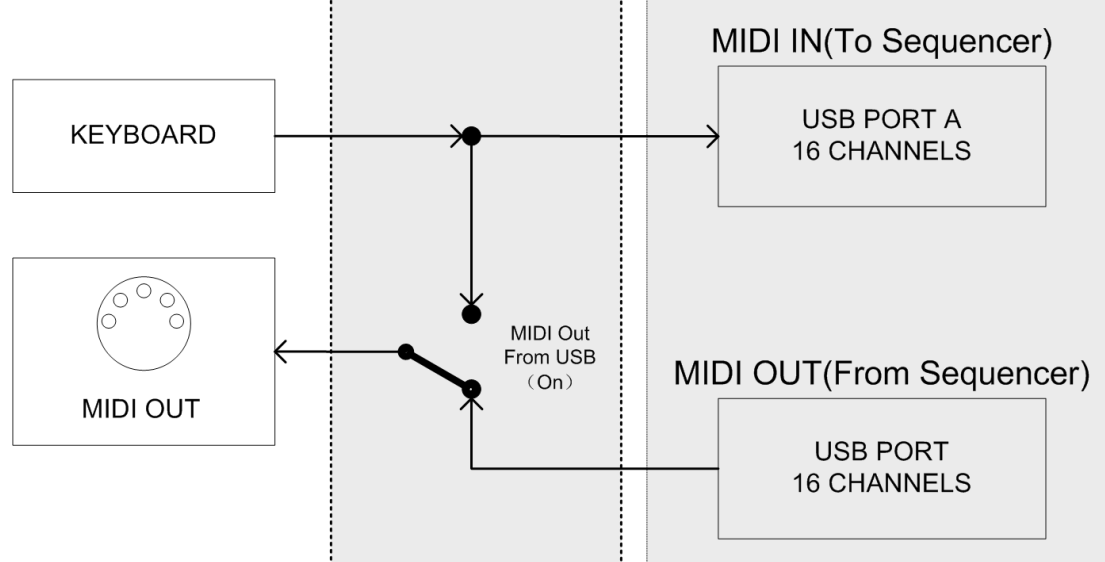

## 9. Устранение неполадок

#### **Возможные проблемы и способы их решения**

- *После включения кнопки питания, клавиатура не включается*
	- 1. При использовании питания по USB: Убедитесь, что компьютер включен, а также проверьте надежность подключения USB-кабеля.
	- 2. При использовании внешнего адаптера: Убедитесь, что разъем питания надежно подключен к розетке. Проверьте подключение разъема питания адаптера к клавиатуре.

#### ● *Нет звука при игре на инструменте*

- 1. Проверка настройки громкости на синтезаторном модуле (или любом другом используемом тонгенераторе) и на акустической системе.
- 2. Проверьте подключение MIDI и аудио кабеля
- 3. Проверьте канальный и мастер-фейдеры громкости на микшере (если используется)
- 4. Проверьте регулировку параметра Channel Expression на модуле или в секвенсоре
- 5. Проверьте время атаки (attack) в параметрах фильтра и в настройках выбранного инструмента (программы, пэтча)
- 6. Убедитесь в правильности настроек вашего музыкального программного обеспечения
- 7. Проверьте настройки MIDI маршрутизации

#### ● *Непрерывный долгий звук при игре:*

- 1. Проверьте Sustain-педаль (правильность подключения, полярность)
- 2. Проверьте время параметра release на фильтре
- 3. Используйте команды сброса "зависших" MIDI-сообщений All notes off или Reset
- 4.
- 5. При переключении выбираются неправильные голоса (тембры инструментов)
- 6. Неправильно настроен синтезаторный модуль (тон-генератор), попробуйте осуществить его инициализацию или сбросить к заводским установкам.

#### ● *Неправильная высота нот.*

- 1. Проверьте настройки транспонирования или октавного сдвига.
- 2. Проверьте параметр MIDI pitch на синтезаторе.
- 3. Сообщение Pitch Bend не возвращается к исходным значениям, выполните сброс.

#### ● *Некоторые MIDI-функции не работают*

- 1. Проверить правильность назначения параметров.
- 2. Также, вполне возможно, что ваш синтезаторный модуль или музыкальная программа не поддерживает эти функции – проверьте спецификации MIDI-устройства и параметры пэтча.

#### ● *Не переключаются голоса (программы, пэтчи)*

1. Внимательно ознакомьтесь с подробной документацией синтезаторного модуля, чтобы выяснить правильные значения MSB и LSB

## **Технические характеристики**

#### **Клавиатура**

49 клавиш (C1 - C5), (чувствительные к скорости нажатия)

#### **Функции**

Основные функции: встроенный USB MIDI интерфейс, октавный сдвиг, транспонирование, джойстик, подключение педалей и духового контроллера, MIDI-выход, переназначаемый слайдер, функциональные кнопки. MIDI данные: Bank select, Program change, GM System On, GS System on, XG System On, Control change, All Notes Off, и т.д.

Параметры: Transpose, Octave, MIDI out channels, Velocity curve, Pitch bend, Moulation, Brightness и т.д.

#### **Элементы управления и индикаторы**

Функциональные кнопки с подсветкой x2 Слайдер x1 Кнопка SHIFT с подсветкой x1 Джойстик x1

#### **Индикация**

Светодиодные индикаторы питания/сигнала x1 и подсветки кнопок x3.

#### **Входы / выходы**

Power On/Off переключатель x1 Разъем Power In x1 Порт USB x1 Разъем для подключения педалей x2 Порт MIDI Out x1

#### **Питание**

USB bus power or AC Power Adapter (Optional) Питание осуществляется по шине USB или от сетевого адаптера (опционально) Требования к адаптеру переменного тока: 9V 500mA

Полярность:

**Размеры** (Длина х Ширина х Высота) и вес: Key49j: 726,5 х 210 х 58,3 мм, 3,2 кг

*Технические характеристики и внешний вид могут изменяться без предварительного уведомления.*

## Таблица MIDI-характеристик

## Axelvox Key49j (MIDI клавиатура)

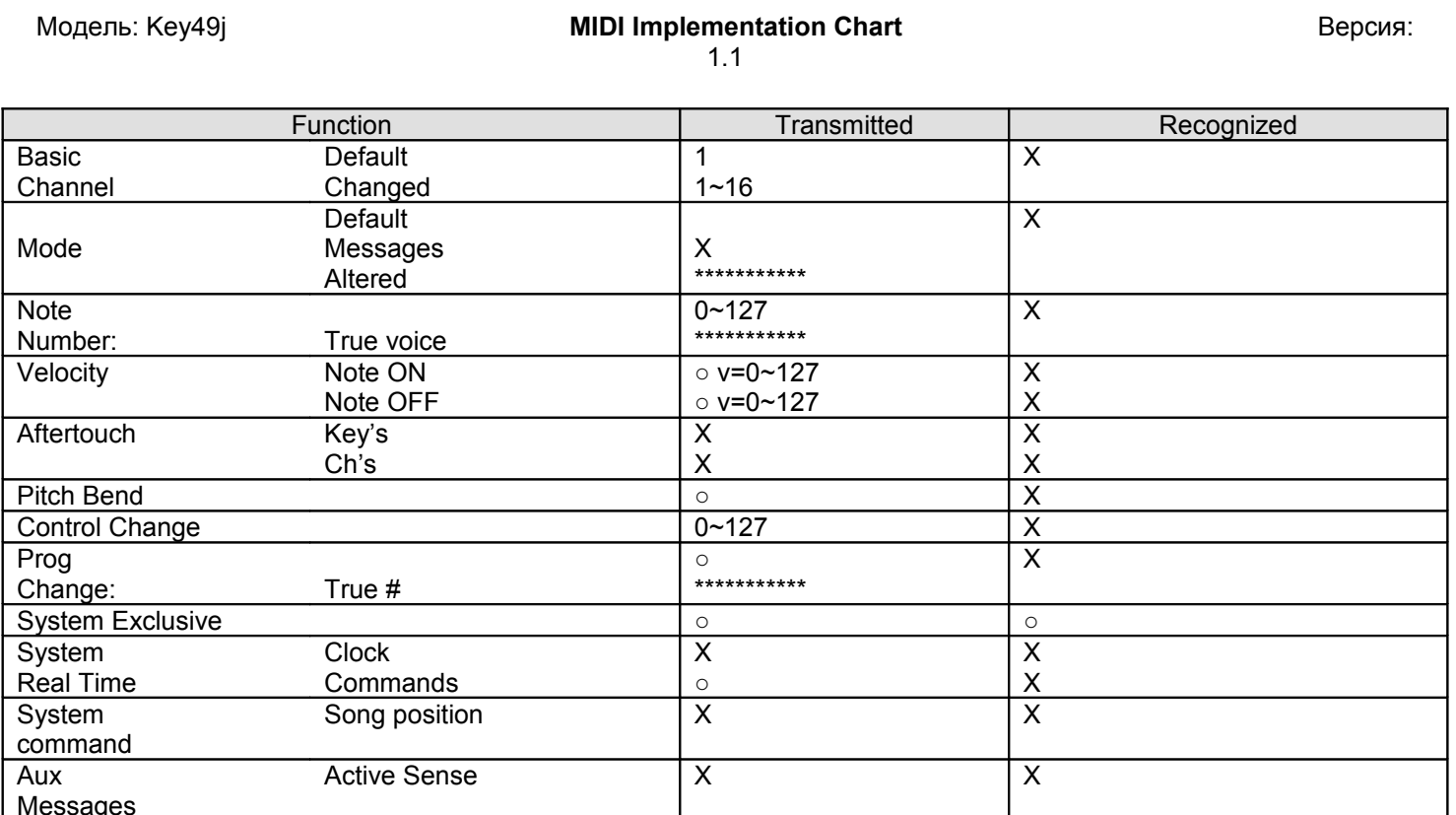

 $\circ$ : Да Х: Нет